# **Dell Networking 320 Series Access Points** מדריך התקנה

# **איור 3** לוח תחתון

נקודות הגישה Series( 324AP-W, -325AP-W, 324IAP-W וכן 325IAP-W )תומכות בסטנדרטים של ac802.11 IEEE לקבלת ביצועי WLAN גבוהים, ומצוידות בשני התקני רדיו כפול, היכולים לספק גישה לרשת ונטר אותה בו-זמנית. טכנולוגיית input-Multiple, -Multiple output( MIMO-MU )לריבוי משתמשים מאפשרת לנקודות גישה אלה לספק פונקציונליות גבוהה של GHz 2.4 n802.11 ו- GHz 5 ac802.11 ובו-זמנית לתמוך בשירותי g/b/a802.11 אלחוטיים.

נקודות הגישה 324AP-W ו- 325AP-W פועלות יחד עם בקר Dell, בעוד שאת נקודות הגישה 324IAP-W ו- Instant 325IAP-W ניתן להגדיר באמצעות בקר וירטואלי מוכלל.

נקודות הגישה של Series 320 מספקות את היכולות הבאות:

<sup>l</sup> מקלט-משדר אלחוטי כפול

- <sup>l</sup> נקודת גישה Series 320 Dell
- <sup>l</sup> מסילת תקרה של 9/16 ושל 15 16/ אינץ'
- <span id="page-0-0"></span><sup>l</sup> *Points Access Series 320 Networking Dell - מדריך התקנה* )מסמך זה(
- Dell Networking 320 Series Access Points Regulatory Compliance and
- **Safety Information Guide Dell Networking W-Series Instant Access Point Professional Installation**
- *Supplement Guide*( לנקודות גישה Instant בלבד(
- <sup>l</sup> *Guide Start Quick Instant Series-W Networking Dell*( עבור נקודות גישה Instant בלבד)

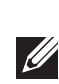

- <sup>l</sup> פעולת ac/n/g/b/a802.11 IEEE כנקודת גישה אלחוטית
- e פעולת IEEE 802.11a/b/g/n/ac כ- air monitor אלחוטי ומנתח ספקטרומים
	- <sup>l</sup> תאימות עם +PoE at802.3 IEEE ועם PoE af802.3
		- <sup>l</sup> תצורת ניהול מרכזי ושדרוגים
	- <sup>l</sup> רדיו משולב מסוג Energy Low Bluetooth( BLE)

נקודות הגישה 324IAP-W ו- 325IAP-W מחייבות את 4.2.1 AOS ואילך. למידע נוסף, עיין ב: *Series-W Networking Dell* and *Guide User Instant Series-W Networking Dell Instant Quick Start Guide* 

 **:תורי נקודות הגישה מסווגות כהתקני שידור רדיו וכפופת לתקנות הממשליות בארץ שבה הן נפרסות. מנהלי הרשת אחראיים לוודא שהתצורה והפעולה של ציוד זה היא בתאימות לתקנות בארצם. במיוחד, נקודות גישה חייבות להשתמש בהקצאות ערוץ המתאימות לארץ שבה יעשה שימוש בנקודת הגישה. לרשימה מלאה של הערוצים המאושרים בארצך, עיין ב:** *Series-W Networking Dell Notes Release) DRT (Table Regulatory Downloadable* **באתר com.pcw‑dell.download**.

# **תכולת האריזה**

נקודות גישה מדגם 324 מצוידות בארבע מחברי אנטנה חיצונית הממוקמים בפינות הקדמיות של נקודת הגישה (ראה [איור](#page-0-0) 2).

> **:הרעה**הודע לספק אם קיימים חלקים שגויים, חסרים או פגומים. אם ניתן, שמור על הקרטון, כולל חומרי האריזה המקוריים. השתמש בחומרי האריזה כדי לארוז מחדש ולהחזיר את היחידה לספק, אם נדרש.

# **תוכנה**

נקודות הגישה 324AP-W ו- 325AP-W מחייבות את 6.4.4 AOS ואילך. למידע נוסף, עיין ב: **Dell Networking W-Series ArubaOS User Guide and Dell Networking W-Series** *Guide Start Quick ArubaOS*.

# **סקירה כללית על החומרה**

# **נוריות**

נקודות גישה Series 320 כוללות שתי נוריות המצינות את מצב המערכת והרדיו של ההתקן.

לנקודות הגישה Series 320 יש שקע DC W/30V12 יחיד כדי לתמוך באספקת חשמל דרך מתאם AP-AC-12V30UN AC-to-DC (נמכר בנפרד).

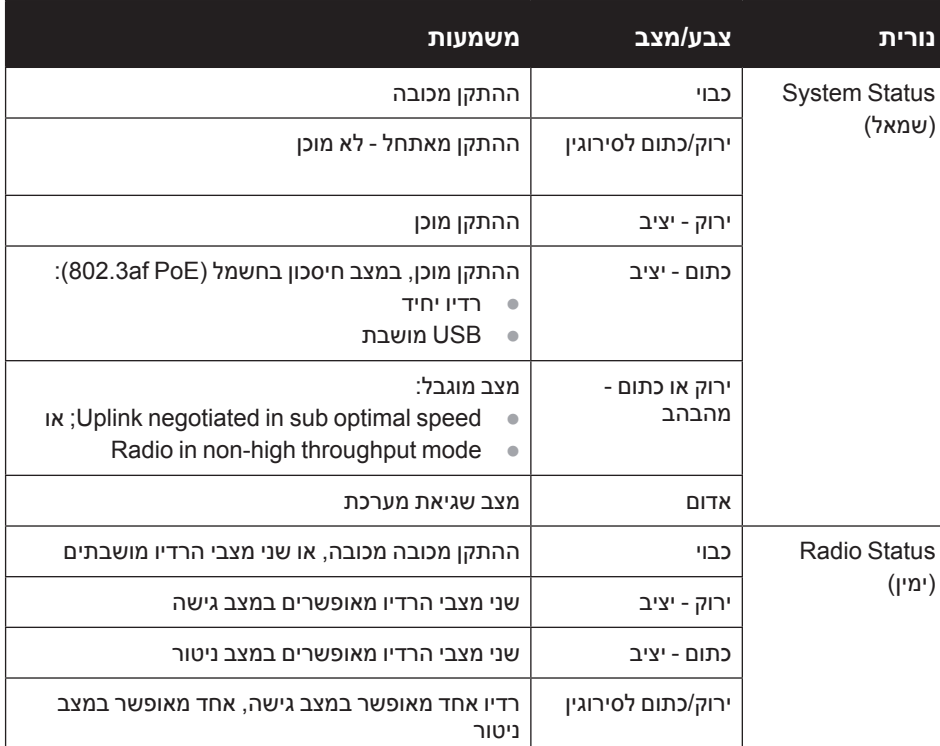

נקודת הגישה Series 320 פועלות ללא הגבלות כאשר הן מופעלות באמצעות מקור DC או .802.3at PoE+

#### **מחברי אנטנה חיצונית**

. Lower power radio LAN product operating in 2.4 GHz and 5 GHz bands לקבלת פרטים על מגבלות, עיין ב: *Guide User*.

Produit radio basse puissance pour réseau local opérant sur les fréquences 2,4 GHz et 5 GHz. Consultez le **Guide de l'utilisateur** pour plus de détails sur les limites d'utilisation.

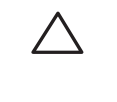

 $\sqrt{}$ 

 **רויאאיא**מחברי אנטנה חיצונית

Niedrigenergie-Funk-LAN-Produkt, das im 2,4-GHz und im 5-GHz-Band arbeitet. Weitere Informationen beüglich Einschränkungen finden Sie im .*Guide User*

Prodotto radio LAN a bassa potenza operante nelle bande 2,4 GHz e 5 GHz. . Per informazioni dettagliate sulle limitazioni, vedere la User Guide.

> <span id="page-0-2"></span> **:תוריהתקנים עם אנטנות חיצוניות חייבים להשתמש רק באנטנות המאושרות על-ידי היצרן. מנהלי המערכת אחראים לוודא כי רמות Isotropically Equivalent Power Radiated( EIRP) עבור התקני אנטנה חיצוניים תואמים עם סטנדרטים של תקינה בארץ שבה הם מותקנים. המתקינים נדרשים להקליט את הגברת האנטנה )dBi )בתוכנת ניהול מערכת.**

# **ממשק USB**

 $\triangle$ 

נקודות הגישה של Series 320 מצוידת ביציאת USB לשם קישוריות עם מודמים סלולריים והתקני לקוח USB אחרים. כאשר יציאת ה- USB מופעלת על-ידי +PoE at802.3 או DC, היא יכולה לספק עד W.5

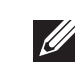

 **:הרעה**יציאת ה- USB מושבתת אם נקודת הגישה מופעלת על-ידי מקור PoE af.802.3

#### **יציאת Console**

יציאת המסוף הטורי מאפשרת לחבר את נקודת הגישה למסוף טורי או למחשב נייד לצורך ניהול מקומי ישיר. ליציאה יש מחבר RJ-45 עם תרשים הפינים המוצג איור 4. חבר אותה ישירות למסוף או לשרת מסוף באמצעות כבל Ethernet.

יציאת T-Base1000 **Gigabit Ethernet** 

 **רויאאיא**תרשים פינים של יציאה טורית

#### **יציאות Ethernet**

נקודות הגישה של Series 320 מצוידת בשתי יציאות קישוריות MDX/MDI לרשת חוטית, מסוג (-45RJ( T-Base 10/100/1000 עם עם חישה אוטומטית, 0ENET ו- 1ENET. יציאות אלו תומכות במקורות תואמים של PoE) IEEE 802.3af and 802.3at Power over Ethernet, מקבלות VDC56( נומינלי( בתור Device Powered( PD )מוגדר סטנדרט מ- Equipment Sourcing Power( PSE )דוגמת injector midspan Poe, או תשתית רשת התומכת ב- PoE. יציאות ה- Ethernet נמצאות בחלק התחתון של נקודות הגישה. ליציאות אלה יש מחברי נקבה -45RJ עם תרשים הפינים המוצג [איור](#page-0-2) .5

#### **רויאאיא**תרשים פינים של יציאת Ethernet Gigabit

## **חריץ נעילה Kensington**

Bi-directional pair +A

נקודת הגישה של Series 320 מצוידת בחריץ אבטחה מסוג Kensington לאבטחה נוספת.

## **לחצן איפוס**

ניתן להשתמש בלחצן האיפוס כדי להחזיר את נקודת הגישה להגדרות ברירת המחדל של היצרן. לאיפוס נקודת הגישה, פעל לפי השלבים הבאים:

### .1 כבה את נקודת הגישה.

.2 לחץ והחזק את לחצן האיפוס, באמצעות חפץ קטן וצר, דוגמת מהדק נייר.

.3 הפעל את נקודת הגישה ללא שחרור לחצן האיפוס. נורית ההפעלה תהבהב בתוך 5 שניות. .4 שחרר את לחצן האיפוס.

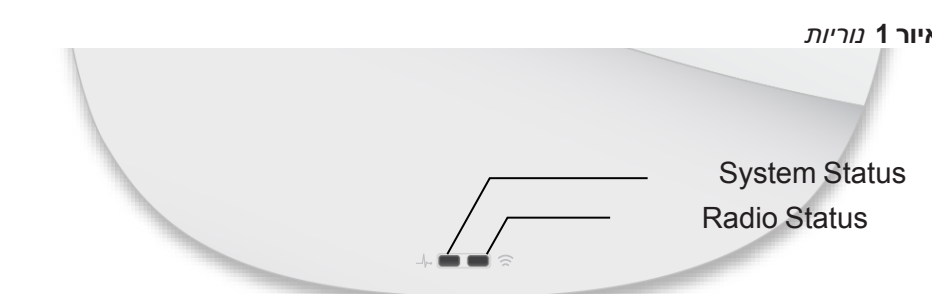

נורית ההפעלה תהבהב שוב בתוך 15 שניות כדי לציין שהאיפוס הושלם. נקודת הגישה תמשיך כעת בתהליך האתחול עם הגדרות ברירת המחדל של היצרן.

#### **הספק**

היציאות 0ENET ו- 1ENET תומכות ב- in-PoE, ומאפשרות ליציאה אחת למשוך חשמל ממקור +PoE at802.3( מומלץ( או ממקור PoE af.802.3 כאשר זמין מקור חשמל הן דרך PoE והן דרך DC, נקודת הגישה תשתמש ב- DC כברירת מחדל.

#### **מצבי הפעלה**

נקודת הגישה Series 320 יכולות לפעול בשני מצבי הפעלה. המצבים אינם ניתנים לשינוי תצורה ונקבעים על-ידי נקודת הגישה בהתבסס על כמות ההספק שזמינה.

כאשר הן מופעלות באמצעות מקור PoE af,802.3 חלות ההגבלות הבאות:

- <sup>l</sup> יציאת ה- Ethernet השנייה מושבתת
	- <sup>l</sup> ממשק USB מושבת
	- <sup>l</sup> 1x1 in GHz :2.4 מצב 1

# **לפני שתתחיל**

 **:תוריהצהרת FCC: סיום לא נאות של נקודות גישה המותקנות בארצות הברית שמוגדרות לבקרים מדגמים שאינם אמריקניים תהיה הפרה של הרשאת FCC לאישור הציוד. כל הפרה במתכוון או במזיד מסוג זה עלולה להביא לדרישה מטעם FCC לסיום מיידי של התפעול ועלולה להיות כפופה לחילוט )1.80 CFR 47).**

#### **:תורי** הצהרת האיחוד האירופי:

#### **רשימת בדיקה לקדם התקנה של נקודת גישה**

לפני שתתקין את נקודת הגישה Series ,320 ודא שיש ברשותך את הדברים הבאים:

- <sup>l</sup> כבל E5CAT או UTP 6CAT באורך המתאים
	- <sup>l</sup> אחד ממקורות החשמל הבאים:
- מקור Ethernet over Power( PoE )תואם at802.3 IEEE או af802.3 IEEE. מקור
- ה- PoE יכול להיות כל בקר מצויד במקור חשמל (PSE- power source equipment) או התקן PSE midspan

µ ערכת מתאם Dell AP-AC-12V30UN AC-to-DC (נמכרת בנפרד)

עבור נקודות הגישה 324AP-W ו- 325AP-W בלבד:

- <sup>l</sup> בקר Dell מתוספק ברשת
- קישוריות רשת 2/3 Layer לנקודת הגישה
	- אחד משירותי הרשת הבאים:
- (ADP) Aruba Discovery Protocol .
	- <sup>l</sup> שרת DNS עם רשומת "A"
- <sup>l</sup> שרת DHCP עם אופציות ספציפיות לספק

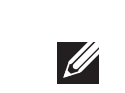

 **:הרעה**נקודות הגישה של Dell מתוכננות בתאימות הדרישות הממשלתיות, לפיכך רק מנהלי רשת מאושרים מורשים לשנות את ההגדרות של התקן זה. למידע נוסף על תצורת נקודת גישה, עיין ב: *Guide User and Guide Start Quick* עבור ההתקן שברשותך.

<span id="page-0-1"></span>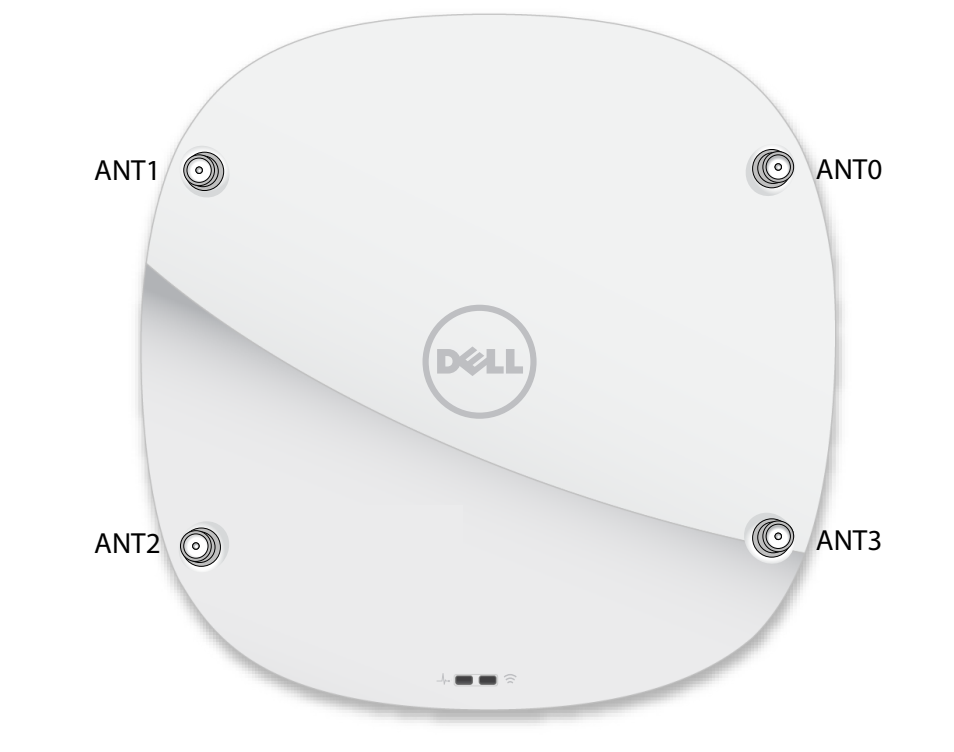

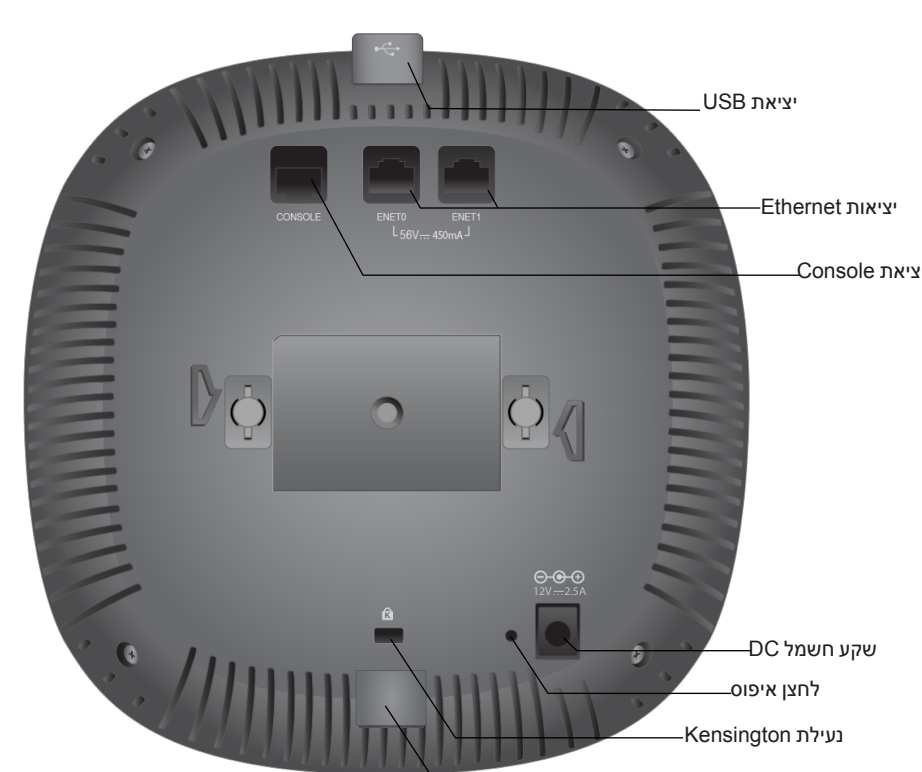

BLE Radio

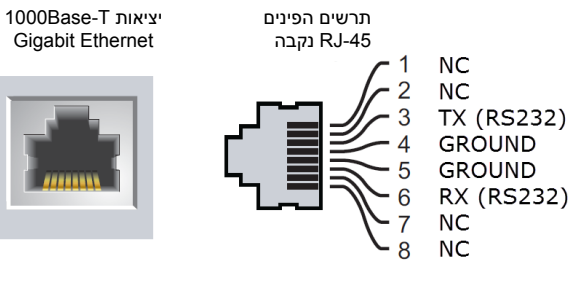

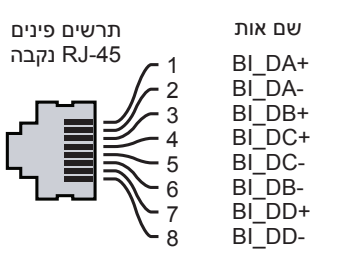

Bi-directional pair +C Bi-directional pair -C  $B$ i-directional pair  $+D$ Bi-directional-pair -D Bi-directional pair -A Bi-directional pair +B Bi-directional pair -B

פונקציה

# **Dell Networking 320 Series נקודות גישה**

מדריך התקנה

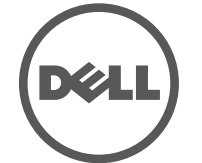

**יצירת קשר עם Dell**

**זכויות יוצרים** © 2015 Aruba Networks, Inc. Aruba Networks trademarks include VCC 7111 VV O V C, Aruba Networks®,<br>Aruba Wireless Networks®, the registered Aruba the Mobile Edge Company logo, and Aruba Mobility Management<br>System®. Dell™,

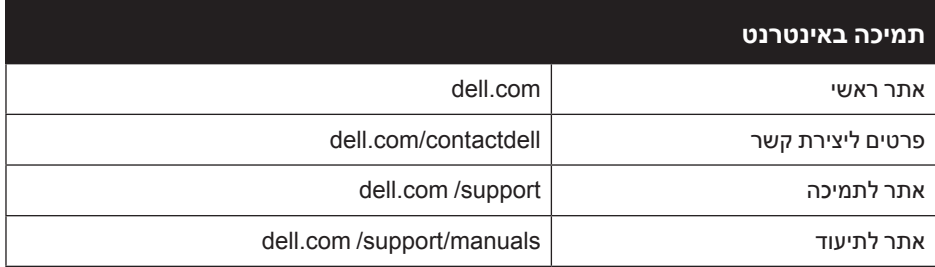

כל הזכויות שמורות. המפרטים במדריך זה כפופים לשינויים ללא הודעה. נוצר בארה"ב. כל הסימנים המסחריים האחרים הם קניין בעליהם בהתאמה.

Includes software from Litech Systems Design. The IF-MAP client library copyright 2011 Infoblox, Inc. All rights reserved. מוצר זה כולל תוכנה שפותחה על-ידי Lars Fenneberg, et al. **הודעה משפטית**

**קוד מקור פתוח**

Certain Aruba products include Open Source software code developed by third parties, including software code<br>subject to the GNU General Public License (GPL), GNU Lesser General Public License (LGPL), or other Open Source Licenses

השימוש בפלטפורמות ותוכנת המיתוג של .Aruba Networks, Inc, על-יד כל האנשים הפרטיים או הארגונים, כדי לסיים התקני לקוח של<br>ספקי VPN אחרים יוצרת הסכמה מוחלטת של חבות על-ידי אדם פרטי או ארגון אלה עבור פעולה זו ושיפוי, במלואו, של Inc ,Networks מפני פעולות חוקיות כלשהן וכולן העשויות להינקט נגדה בהתייחס להפרה של זכויות יוצרים מטעם ספקים אלה.

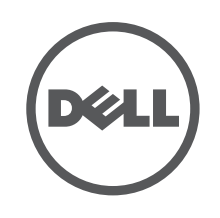

http://www.arubanetworks.com/open source

dell con Dell Networking 320 Series Access Points | מדריך התקנה<br>Part Number 0511834-HE-02| July 2015

0511834-02

את קוד המקור הפתוח שנמצא בשימוש ניתן למצוא באתר זה:

# <span id="page-1-1"></span>**אימות קישוריות של קדם התקנה**

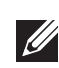

 **:הרעה**ההוראות בסעיף זה חלות על נקודות הגישה 324AP-W ו325-AP-W בלבד.

לפני שתתקין נקודות גישה בסביבת רשת, ודא שנקודות הגישה מסוגלות לאתר את הבקר ולהתחבר אליו לאחר ההפעלה.

במיוחד, עליך לוודא את התנאים הבאים:

- <sup>l</sup> כשנקודת הגישה מחוברת לרשת, לכל נקודת גישה מוקצית כתובת IP חוקית
	- <sup>l</sup> נקודות הגישה מסוגלות לאתר את הבקר
	- לקבלת הוראות על איתור הבקר והחיבור אליו עיין ב: Guide Start Quick.

# **דרישות רשת לקדם התקנה**

לאחר השלמת תכנון ה- WLAN וקביעת המוצרים המתאימים ומיקומם, יש להתקין את בקרי Dell ולהשלים הגדרה ראשונית לפני פריסת נקודות הגישה של Dell. למידע על התקנה ראשונית של הבקר, עיין ב: Guide Start Quick.

7. בנקודות הגישה מגדם 324, התקן את האנטנות החיצוניות בהתאם להוראות היצרן, וחבר את האנטנות לממשק האנטנה שעל נקודת הגישה.

# **זיהוי מיקומי התקנה ספציפיים**

ניתן להרכיב את נקודת הגישה 320 Series על הקיר או על התקרה. השתמש במפת מיקום נקודות הגישה שמופקת על-ידי היישום Plan VisualRF של Dell כדי לקבוע את מיקומי ההתקנה המתאימים. כל מיקום חייב להיות קרוב ככל האפשר למרכז אזור הכיסוי המיועד, וחייב להיות נקי ממכשולים וממקורות גלויים של הפרעות. מקורות אלה של ספיגת/הקרנת/ הפרעת RF ישפיעו על התפשטות ה- RF, ויש לקחתם בחשבון במהלך שלב התכנון וצריך היה להתאימם לתוכנית RF.

# **זיהוי מקורות ידועים של ספיגת/הקרנת/הפרעת RF**

זיהוי מקורות ידועים של ספיגת, הקרנת והפרעת RF בשטח במהלך שלב ההתקנה היא הליך קריטי. ודא שמקורות אלה נלקחו בחשבון בעת שאתה מחבר נקודת גישה למיקום הקבוע שלה. דוגמאות למקורות שמורידים מביצועי RF כוללים:

- <sup>l</sup> מלט ולבנים
- <sup>l</sup> אובייקטים שמכילים מים
	- <sup>l</sup> מתכת

 $\mathscr{B}$ 

- <sup>l</sup> תנורי מיקרוגל
- <sup>l</sup> טלפונים ואוזניות אלחוטיים

# **הרכבת נקודת הגישה**

 **:הרעה**השירות לכל מוצרי Networking של Dell חייב להתבצע על-ידי טכנאים מוסמכים בלבד.

# **שימוש במתאם מסילת תקרה**

נקודות הגישה של Series 320 משווקת עם שני מתאמים למסילות תקרה עבר מסילות של 9/6 אינץ' ושל 15/16 אינץ'. מתאמים נוספים להרכבה על הקיר ומתאמים למסילות תקרה עבור סגנון שונה של מסילות זמינים בתור ערכת אביזרים.

<span id="page-1-0"></span>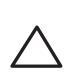

 **:תוריהמתקין אחראי לאיבטוח נקודת הגישה למסילת התקרה בהתאם לשלבים הבאים. כשל בהתקנה נאותה של מוצר זה עלולה להביא לפציעה ו/או נזק לרכוש.**

- .1 משוך את הכבלים הנדרשים דרך חורים מוכנים מראש במסילת התקרה סמוך למקום שבו תמוקם נקודת הגישה.
- .2 הנח את המתאם כנגד החלק האחורי של נקודת הגישה כאשר המתאם נמצא בזווית של כ- 30 מעלות ללשוניות (ראה את [איור](#page-1-0) 6).
- סובב את המתאם בכיוון השעון עד שייכנס למקומו בנקישה לתוך הלשוניות (ראה [איור](#page-1-0) 6).  $\,$ 
	- **רויאאיא**חיבור מתאם מסילת התקרה

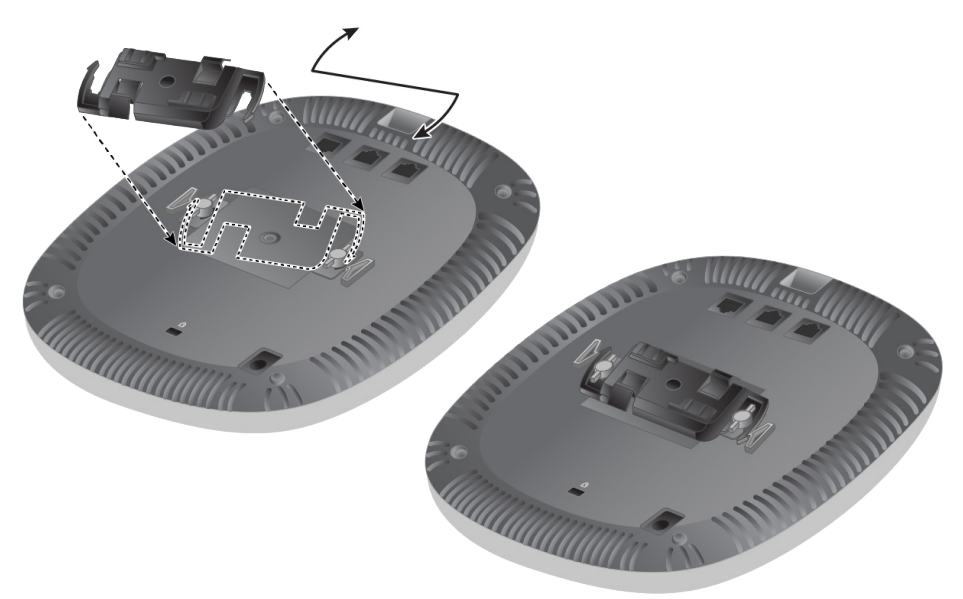

- .4 אם נדרש, חבר את כבל המסוף ליציאה Console בחלק האחורי של נקודת הגישה.
- .5 החזק את נקודת גישה סמוך למסילת התקרה כאשר חריצי ההרכבה למסילת התקרה נמצאים בזווית של כ- 30 מעלות יחסית למסילת התקרה (ראה את [איור](#page-1-1) 7). ודא שכל כבל רפוי נמצא מעל למסילת התקרה.
- .6 תוך כדי דחיפה לכיוון מסילת התקרה, סובב את ה- נקודת גישה בכיוון השעון עד שההתקן נכנס בנקישה למקומו שעל מסילת התקרה.

 **רויאאיא**הרכבת נקודת הגישה

#### **חיבור הכבלים הנדרשים**

התקן כבלים בהתאם לכל התקנות והנהלים המקומיים והארציים.

# **אימות קישוריות שלאחר התקנה**

ניתן להשתמש בנוריות המשולבות בנקודת הגישה כדי לוודאשההתקן מקבל זרם ומאותחל בצורה מוצלחת (ראה את טבלה 1). לקבלת פרטים נוספים על אימות קישוריות רשת שלאחר התקנה, עיין ב: *Guide Start Quick*.

# **הגדרת נקודת הגישה**

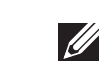

 **:הרעה**ההוראות בסעיף זה חלות על נקודות הגישה 324AP-W ו325-AP-W בלבד.

# **Reprovisioning/Provisioning של נקודת גישה**

הפרמטרים ל- Provisioning( תספוק שירותי טלקומוניקציה( ייחודיים לכל נקודת גישה. הגדרה ראשונית של פרמטרים מקומיים אלה של נקודת הגישה נעשית תחילה בבקר ולאחר מכן נדחפות לנקודות הגישה ומאוחסנות בנקודות הגישה. Dell ממליצה שהגדרות provisioning ייקבעו רק ב- UI Web AOS. לקבלת פרטים, עיין ב: Guide User.

#### **תצורת נקודת גישה**

הפרמטרים לתצורה ספציפיים לרשת או לבקר. הם מוגדרים ומאוחסנים בבקר ולאחר מכן נדחפים לנקודות הגישה. הפרמטרים אלה נותרים מאוחסנים בבקר.

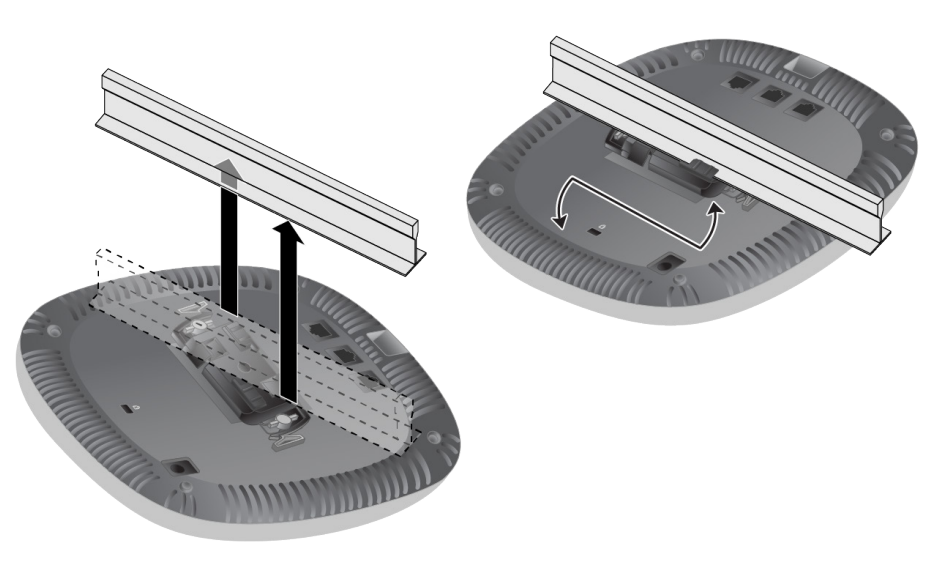

ניתן לקבוע הגדרות תצורה דרך UI Web AOS או CLI. לקבלת פרטים, עיין ב: Guide User או *Guide Reference Interface Line-Command ArubaOS Series-W Networking Dell*.